## Mettre du son sur Twitter

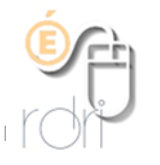

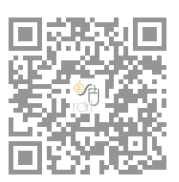

Pour mettre du son dans un tweet, il existe plusieurs solutions :

1. **Faire une vidéo avec une image fixe** (solution la plus simple et plus rapide)

Avec l'appareil photo de votre téléphone ou d'une tablette, filmer une image sans bouger et enregistrer un commentaire audio.

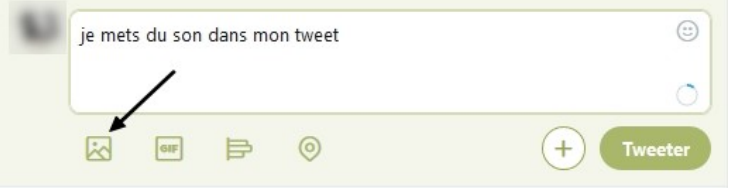

Cliquez sur Terminer. La vidéo apparait dans votre tweet.

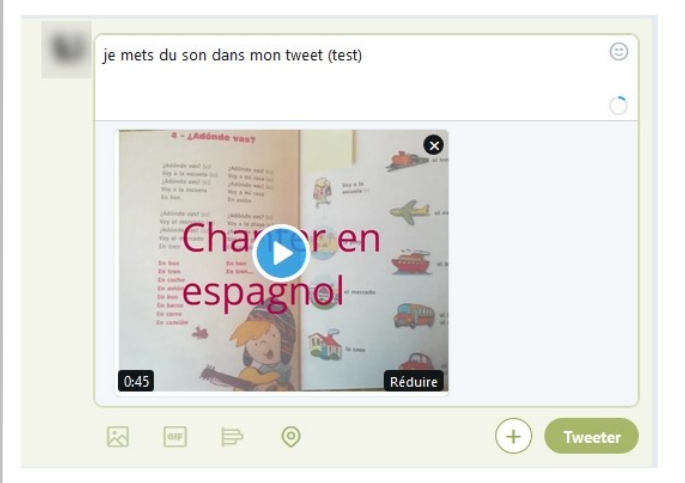

Cliquez sur Terminer

Dans Twitter, cliquez sur l'ajout d'image, et allez chercher votre vidéo dans votre appareil.

Vous pourrez même la raccourcir si besoin.

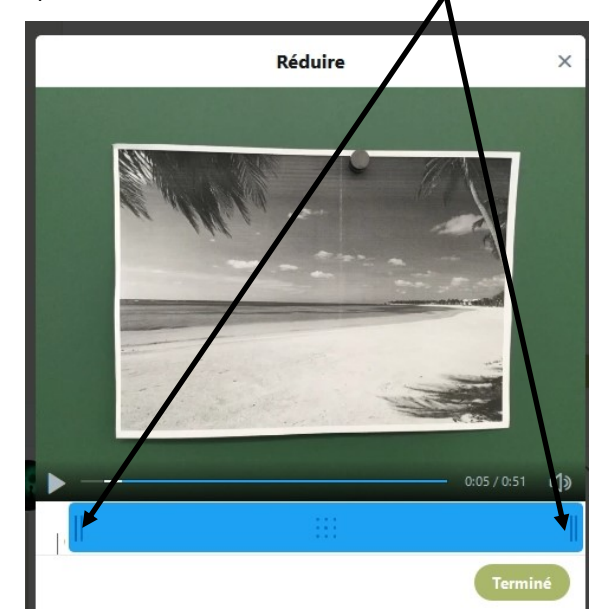

## **2. Sur un ordinateur , faire l'enregistrement de façon classique (via Audacity par exemple) puis aller sur le site Vocaroo** https://vocaroo.com/?upload

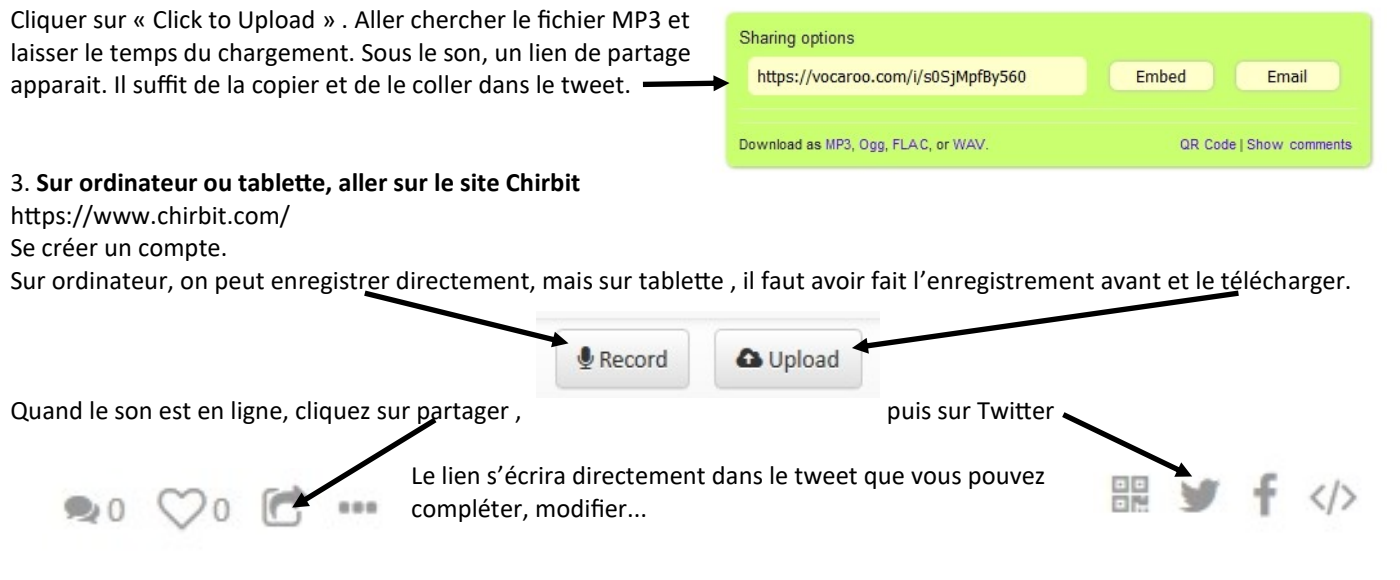